## **LOGICDATA.**

## **Tips and Techniques Newsletter**

## **Three CSI SyteLine Tricks You'll Love Trick #2**

This is the second in our series of "Three CSI SyteLine Tricks You'll Love".

Just to reiterate: if you've been using CloudSuite Industrial/SyteLine 9 or 10 for some time you probably think you know all the tricks of the User Interface. Here's a few that you may already know, but if not these can make your life easier.

The three tricks are:

- Date Lookup by Partial Match
- Changing your Menu Theme for a more useful menu
- Pressing buttons without the mouse

If you missed last week's tip - Date Lookup by Partial Match, just click the link below to send me an email. I will send you the tip you missed.

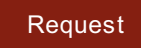

This week's Trick is:

## **Changing Your Menu Theme for a More Useful Menu.**

Out of the box CSI/SyteLine has its Explorer style set to "Classic". This gives you a menu that looks like this:

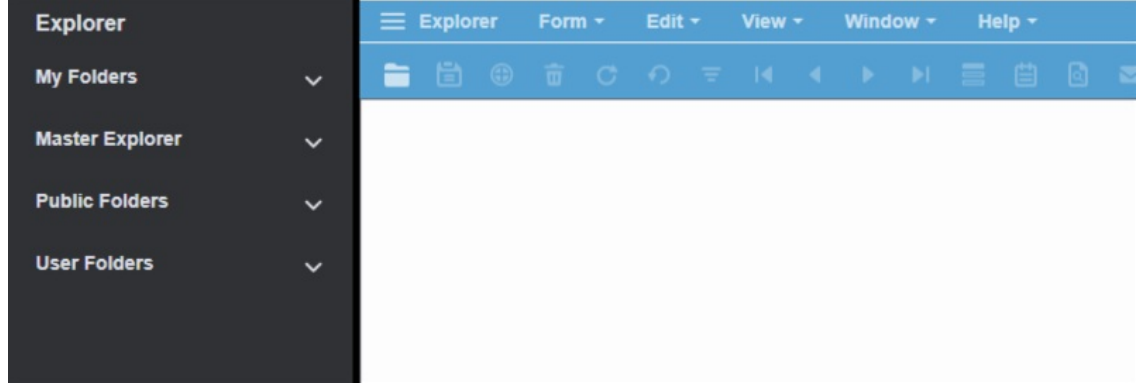

However, there is another Explorer style that gives you considerably more navigation power, called the "Menu" style. It exposes another Menu selection called Master Explorer, which looks like this:

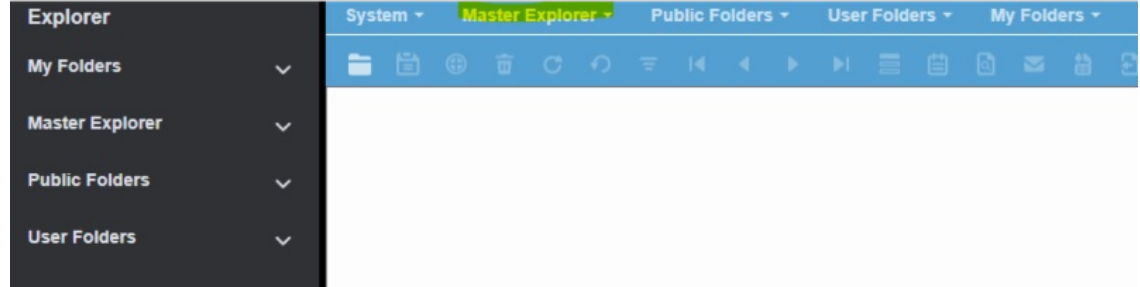

The Master Explorer gives you much faster access to all the modules and screens:

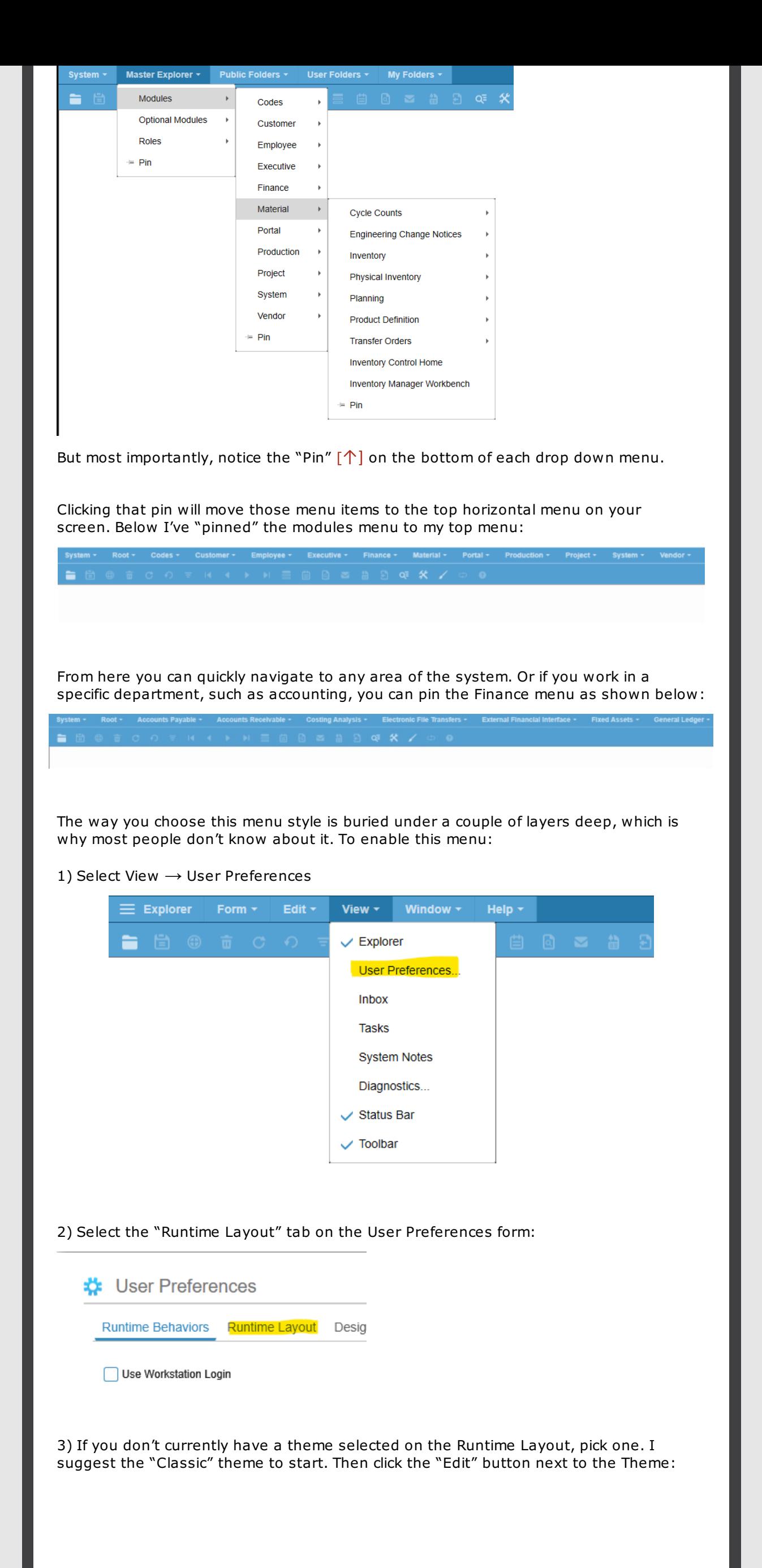

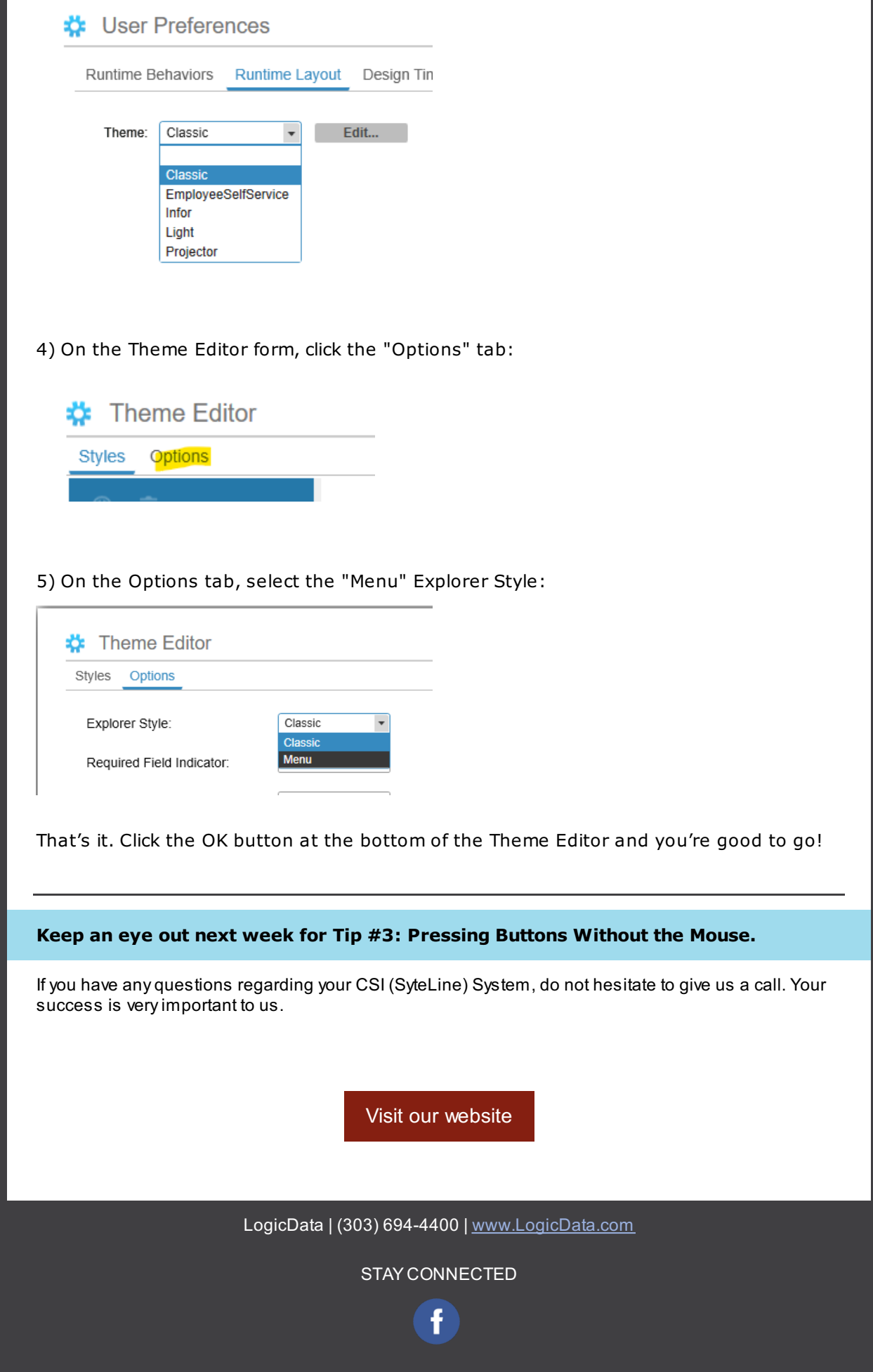